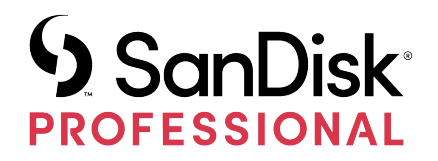

# G-RAID® MIRROR

Podręcznik użytkownika

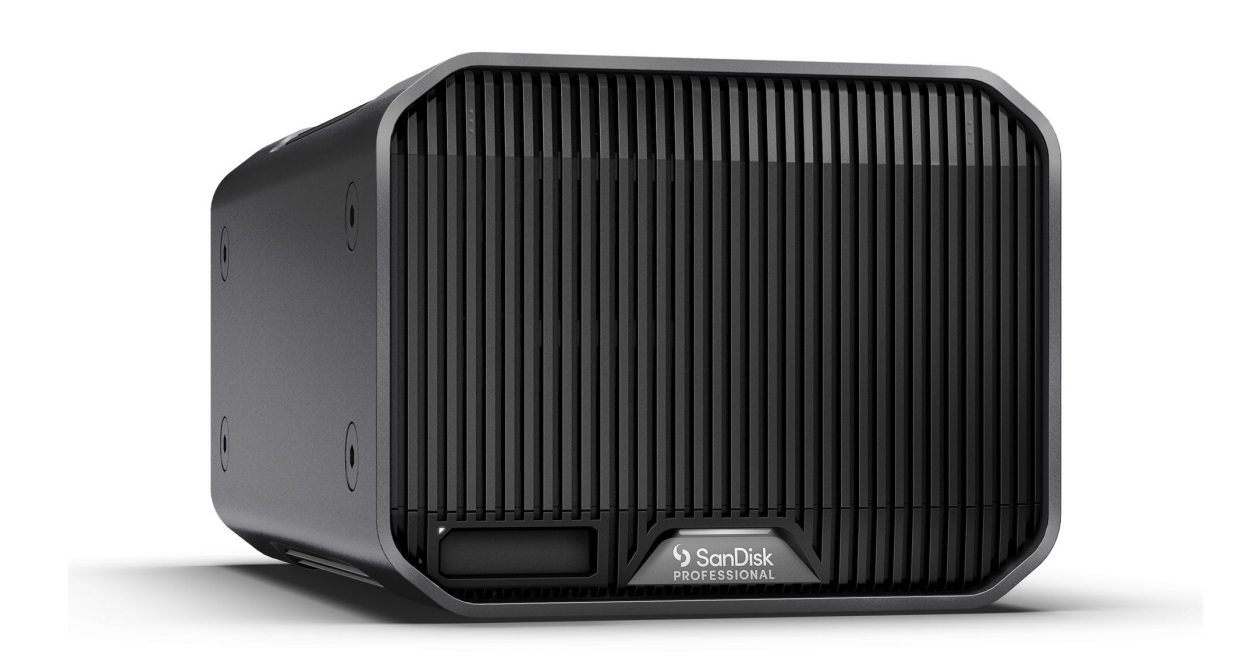

## <span id="page-1-0"></span>UZYSKIWANIE DOSTĘPU DO POMOCY TECHNICZNEJ

- Aby uzyskać pomoc techniczną online, odwiedź stronę <https://www.westerndigital.com/support>
- Aby porozmawiać z pracownikiem działu pomocy technicznej, odwiedź stronę:

<https://www.westerndigital.com/support/international-phone-numbers>

# Spis treści

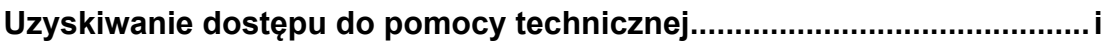

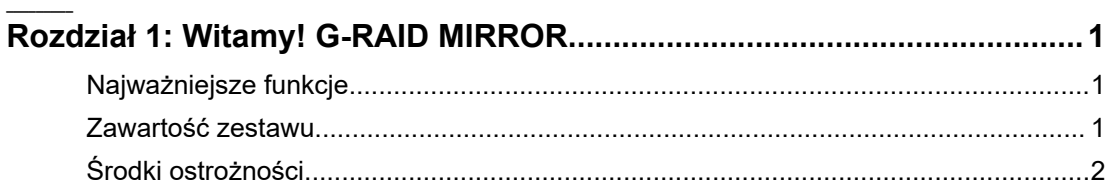

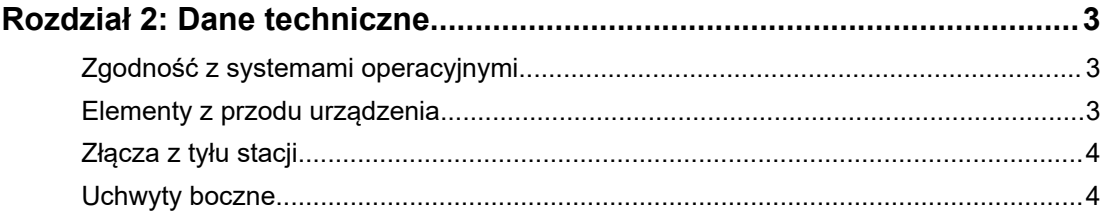

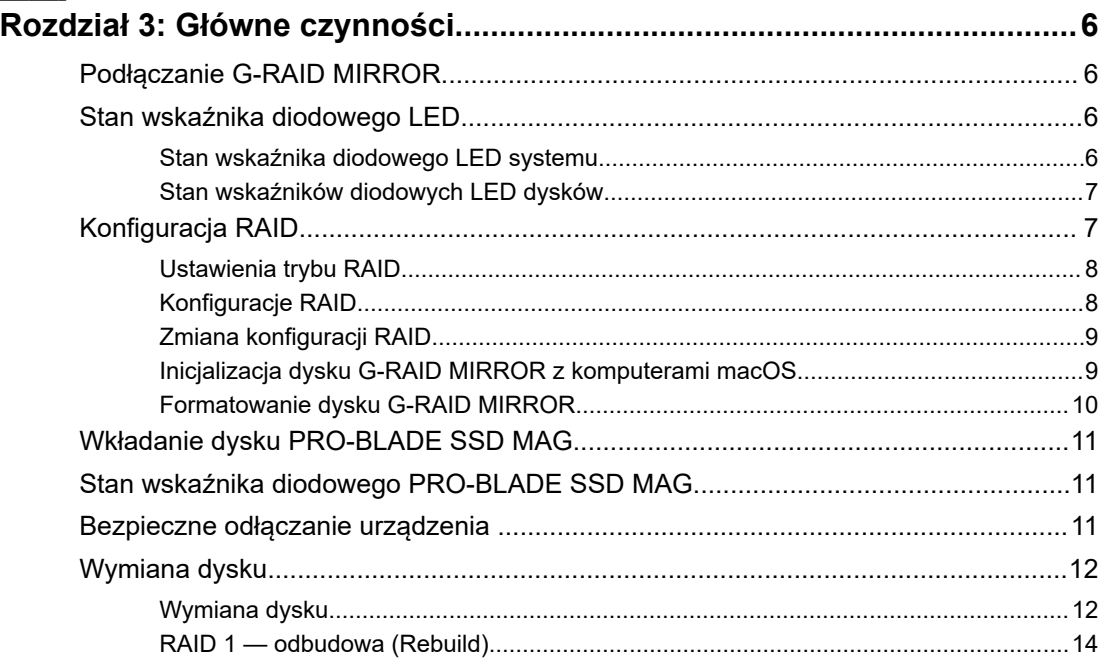

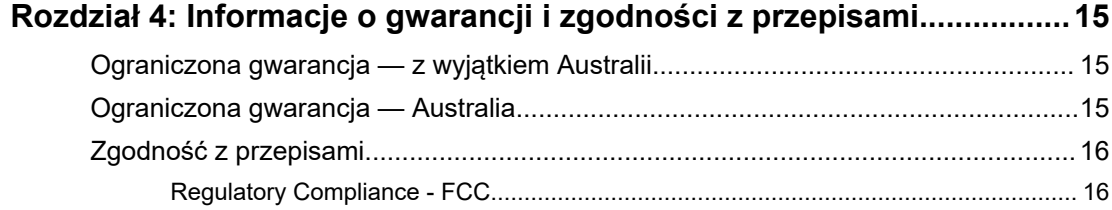

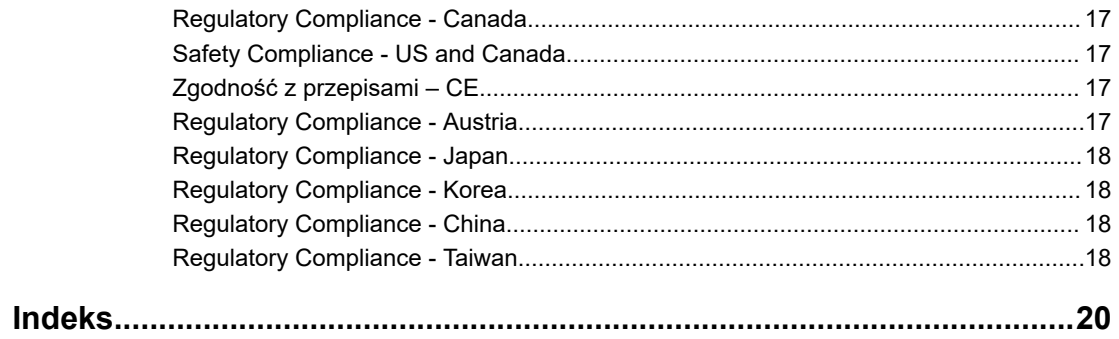

#### NAJWAŻNIEJSZE FUNKCJE

<span id="page-4-0"></span>1

#### **ZAWIERA DYSKI TWARDE ULTRASTAR® KLASY ENTERPRISE 7200 OBR./MIN**

Potężne i niezawodne wyjmowane dyski twarde Ultrastar® klasy enterprise o prędkości 7200 obr./min są dostosowane do pracy przy dużym obciążeniu, umożliwiając przetwarzanie krytycznych danych.

#### **DOMYŚLNE USTAWIENIE RAID 1 OFERUJE POCZUCIE BEZPIECZEŃSTWA**

Macierz G-RAID® MIRROR jest gotowa do pracy w trybie RAID 1, znanym również jako "mirroring", w którym wszelka cenna zawartość jest automatycznie kopiowana na drugi dysk w celu zapewnienia nadmiarowości danych.

#### **GNIAZDO NA DYSK PRO-BLADE™ SSD MAG**

Przenoś, kopiuj lub edytuj zawartość z PRO-BLADE™ SSD Mag przez nowe gniazdo PRO-BLADE SSD Mag z oszałamiającą prędkością. (Dysk PRO-BLADE SSD Mag jest sprzedawany oddzielnie).

#### **ZMIEŃ USTAWIENIE SPRZĘTOWEJ MACIERZY RAID NA URZĄDZENIU**

Łatwa zmiana ustawienia trybu RAID z domyślnego RAID 1 na RAID 0 lub JBOD za pomocą przełącznika – nie trzeba pobierać aplikacji ani instalować specjalnego oprogramowania.

#### **INTERFEJS THUNDERBOLT™ 3 O WYSOKIEJ WYDAJNOŚCI**

Interfejs Thunderbolt™ 3 do szybszych transferów, edycji obrazów, zarządzania obciążeniami i kaskadowego podłączenia maksymalnie pięciu (5) dodatkowych urządzeń.

#### **DOSKONALE PASUJE DO IPADA\***

Macierz G-RAID MIRROR doskonale współpracuje z kompatybilnymi tabletami iPad\* wyposażonymi w port USB Type-C™, umożliwiając wydajny przepływ pracy podczas korzystania z ulubionych aplikacji do tworzenia

## ZAWARTOŚĆ ZESTAWU

- G-RAID MIRROR Stacjonarny dysk twardy
- Kabel Thunderbolt 3 (numer części WD: M032-000043)
- Podręcznik szybkiej instalacji
- Przewód zasilający
- Zasilacz 19 V DC, 4,74 A

## <span id="page-5-0"></span>ŚRODKI OSTROŻNOŚCI

Produkty SanDisk® Professional to precyzyjne urządzenia, wymagające ostrożnego postępowania. Nieostrożne obchodzenie się, wstrząsy lub wibracje mogą spowodować ich uszkodzenie. Zawsze przestrzegaj następujących środków ostrożności:

- Unikaj dotykania złącza urządzenia SanDisk Professional.
- Nie blokuj otworów wentylacyjnych w obudowie.
- Nie używaj urządzenia jako dysku przenośnego.
- Chwytaj urządzenie SanDisk Professional za krawędź lub ramkę.
- Nie usuwaj, nie uszkadzaj i nie zasłaniaj etykiet umieszczonych na urządzeniu.
- Upewnij się, że urządzenie SanDisk Professional nie przekracza maksymalnej temperatury podczas pracy.
- Zachowaj ostrożność podczas dotykania urządzenia SanDisk Professional, ponieważ może się ono nagrzewać.

## <span id="page-6-0"></span>DANE TECHNICZNE

## ZGODNOŚĆ Z SYSTEMAMI OPERACYJNYMI

Dysk SanDisk Professional G-RAID MIRROR jest fabrycznie sformatowany do obsługi systemu plików APFS i zgodny z następującymi systemami:

- macOS 10.15 i nowsze
- iPadOS 14 i nowsze
- Windows® 10+ (poprzez sformatowanie)

#### ELEMENTY Z PRZODU URZĄDZENIA

*Zob. ilustracja 2.1 poniżej.*

- **1. G-RAID MIRROR Systemowy wskaźnik diodowy** systemowa dioda LED, którą można przyciemniać lub rozjaśniać tylnym przyciskiem ściemniacza, informuje o statusie aktywności urządzenia G-RAID MIRROR.
- **2. Wskaźnik diodowy gniazda PRO-BLADE SSD Mag** ta dioda LED informuje o aktywności gniazda dysku PRO-BLADE SSD Mag.
- **3. Gniazdo dysku PRO-BLADE SSD Mag** przednie gniazdo zapewniające kompatybilność z urządzeniem PRO-BLADE SSD Mag (sprzedawanym oddzielnie).
- **4. Demontaż pokrywy przedniej** te dwa miejsca są oznaczone 3 wypukłymi kropkami. Jednocześnie naciśnij te dwa punkty, aby zdjąć przednią pokrywę i uzyskać dostęp do dysków, a także aby zobaczyć diody LED dysków na każdej tacce dysków.

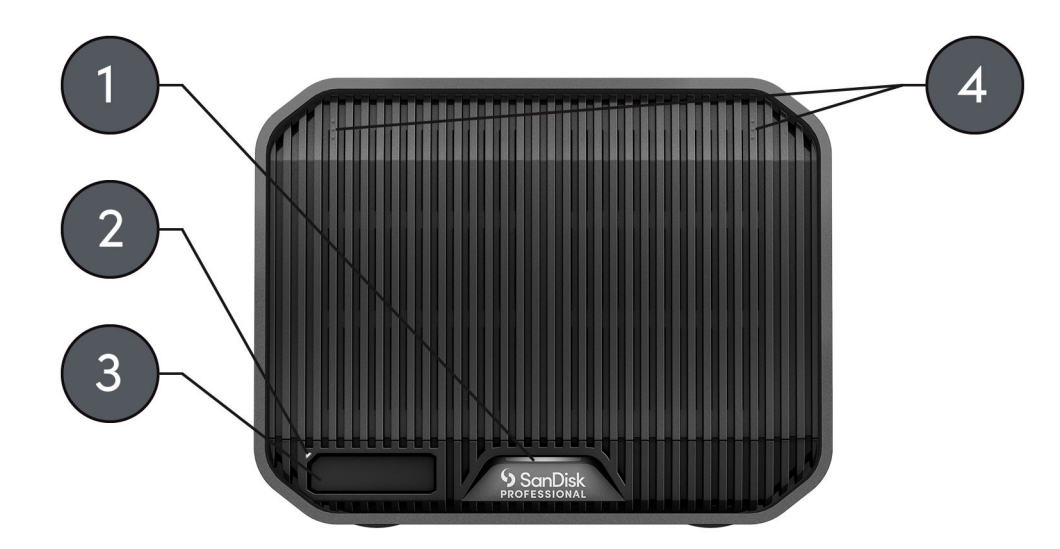

Illustration 2.1

## <span id="page-7-0"></span>ZŁĄCZA Z TYŁU STACJI

*Zob. ilustracja 2.2 poniżej.*

- **1. Przycisk ściemniacza wskaźnika diodowego** funkcja umożliwiająca przełączanie wskaźnika diodowego między trzema trybami: domyślnym, jasnym i wyłączonym.
- **2. Złącze zasilania** złącze 19 V DC umożliwiające podłączenie dołączonego do urządzenia zasilacza.
- **3. Przycisk zasilania** służy do włączania i wyłączania urządzenia.
- **4. Przełączniki DIP trybu RAID** te przełączniki DIP służą do przełączania pomiędzy macierzami RAID 1, RAID 0 i JBOD.
- **5. Gniazdo zabezpieczeń typu Kensington®** użyj tego gniazda, aby zabezpieczyć urządzenie za pomocą blokady bezpieczeństwa Kensington (sprzedawanej oddzielnie).
- **6. Porty Thunderbolt 3**  dwa porty obsługujące złącza Thunderbolt 3 i USB-C™ 3.2 Gen 2. Użyj portu po prawej stronie, aby podłączyć G-RAID MIRROR do systemu komputerowego hosta. Użyj portu po lewej stronie, aby połączyć kaskadowo inne urządzenie z portami Thunderbolt

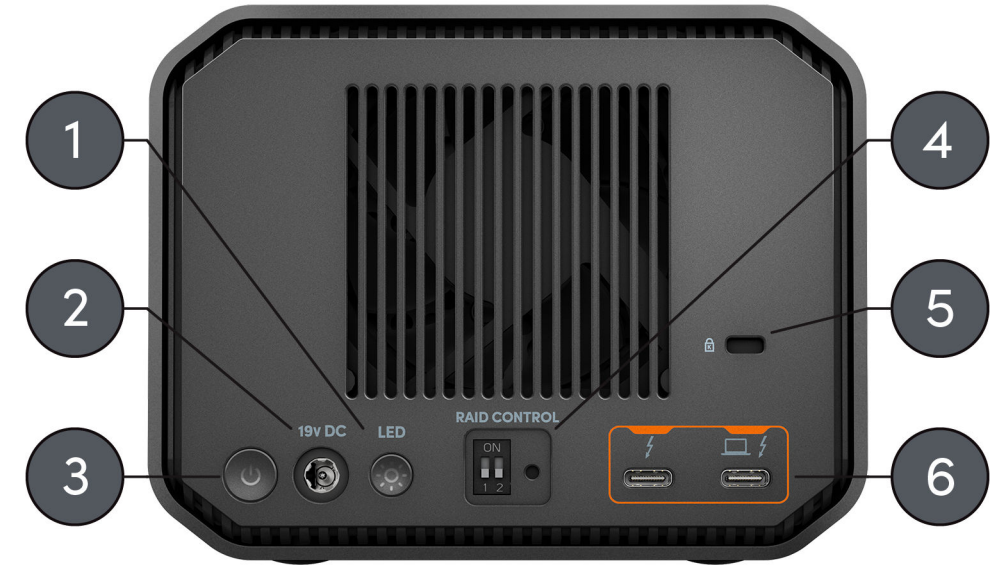

Illustration 2.2

3.

#### UCHWYTY BOCZNE

*Zob. ilustracja 2.3 poniżej.*

**1. Uchwyty do montażu niestandardowego i mocowania akcesoriów** – osiem (cztery po każdej stronie urządzenia) uchwytów jest przeznaczonych do zastosowań niestandardowych, takich jak mocowanie dysku SanDisk Professional G-RAID MIRROR do wózka filmowego lub płyty montażowej, dodania uchwytu lub innego wyposażenia niezbędnego podczas produkcji filmu.

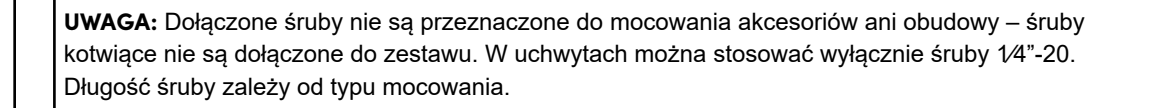

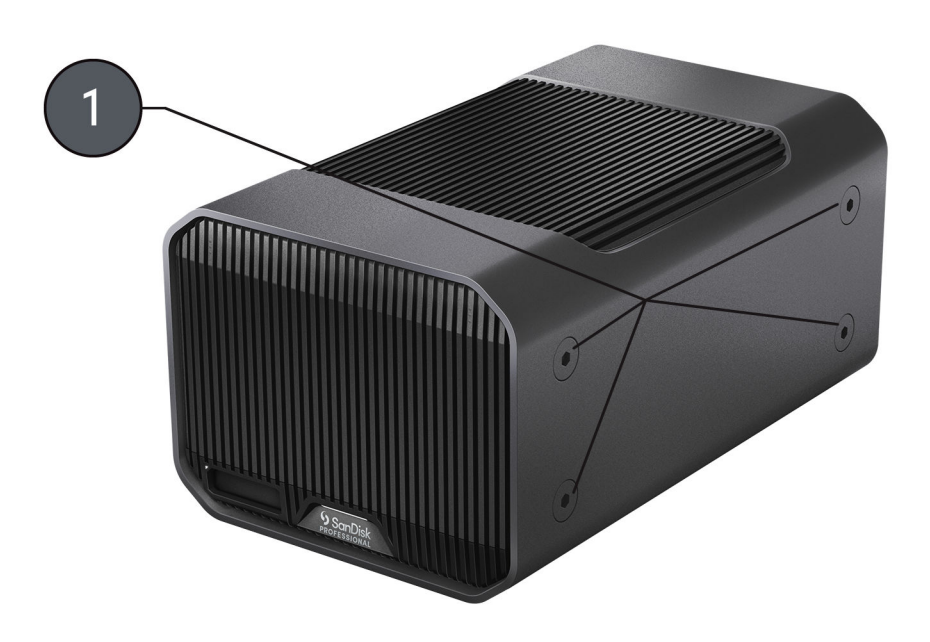

Illustration 2.3

## <span id="page-9-0"></span>GŁÓWNE CZYNNOŚCI

#### PODŁĄCZANIE G-RAID MIRROR

Przed rozpoczęciem upewnij się, że komputer jest uruchomiony, a system operacyjny gotowy do instalacji sprzętu i oprogramowania.

- **1.** Użyj dołączonego kabla do przesyłu danych i podłącz jeden jego koniec do portu Thunderbolt 3/USB Type-C z tyłu urządzenia G-RAID MIRROR – to port z ikoną laptopa.
- **2.** Drugi koniec kabla do przesyłu danych podłącz do systemu komputera (hosta).
- **3.** Podłącz dołączony przewód zasilający do urządzenia G-RAID MIRROR, a jego drugi koniec – do zabezpieczenia przeciwprzepięciowego lub gniazda ściennego.
- **4.** Jeśli korzystasz z systemu macOS, urządzenie G-RAID MIRROR automatycznie pojawi się na pulpicie.
- **5.** Gratulacje, urządzenie G-RAID MIRROR zostało połączone z systemem komputera.

#### STAN WSKAŹNIKA DIODOWEGO LED

G-RAID MIRROR jest wyposażony w wiele przednich wskaźników diodowych LED. Jeden wskazuje stan włożonego dysku PRO-BLADE SSD Mag (sprzedawanego oddzielnie), drugi wskazuje stan systemu, a za przednią pokrywą znajdują się wskaźniki diodowe LED wskazujące stan dysku. Szczegółowe informacje znajdują się w poniższych tabelach.

Stan wskaźnika diodowego LED systemu

Informacje na temat stanu wskaźnika diodowego LED systemu oraz ilustracja 2.1 znajdują się w poniższej tabeli w części [Elementy z przodu urządzenia.](#page-6-0)

**Uwaga:** G-RAID MIRROR włączy się automatycznie po podłączeniu do zasilania.

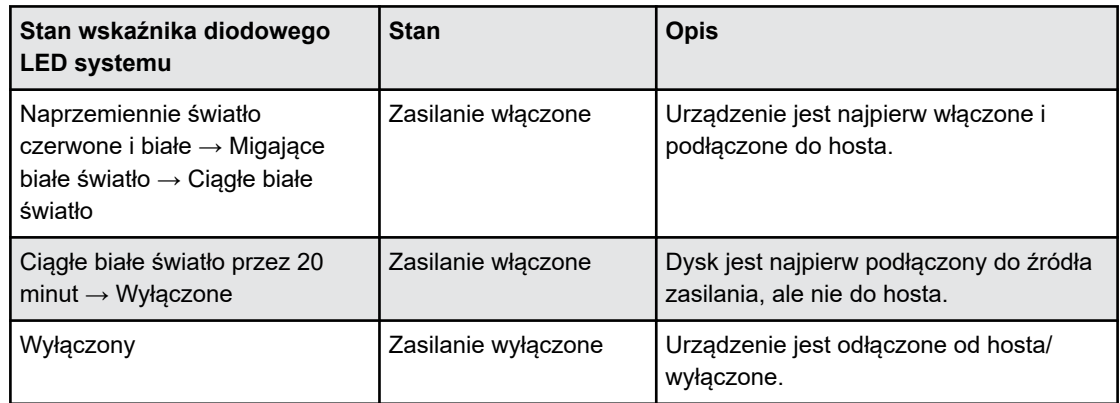

**Tabela 1: Stan wskaźnika diodowego LED systemu**

<span id="page-10-0"></span>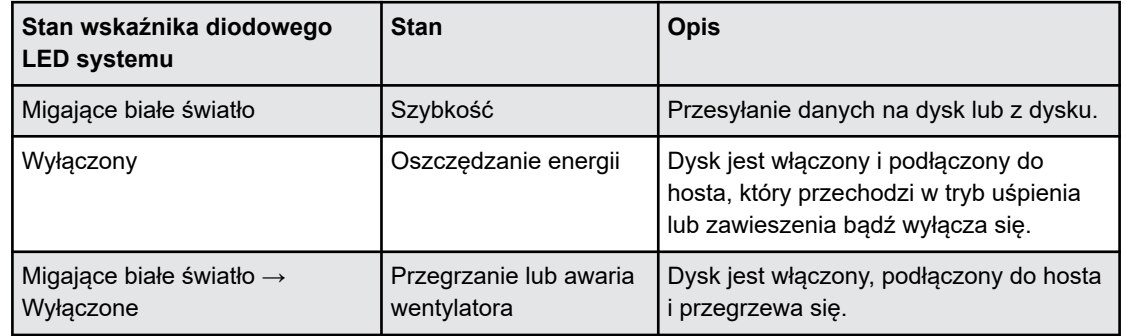

Stan wskaźników diodowych LED dysków

Stan wskaźników diodowych LED dysków znajduje się na tacce dysku. Aby uzyskać dostęp do tych wskaźników diodowych LED, zdejmij przednią pokrywę z urządzenia G-RAID MIRROR (temat referencyjny: [Wymiana dysku\)](#page-15-0). Wskaźniki diodowe LED znajdują się po prawej stronie tacki dysku. Wskazują stan w kolorze niebieskim, czerwonym i białym. Zapoznaj się z poniższą tabelą, aby zobaczyć stan wskaźników diodowych LED dysków G-RAID MIRROR z odpowiednim stanem wskaźnika diodowego LED systemu.

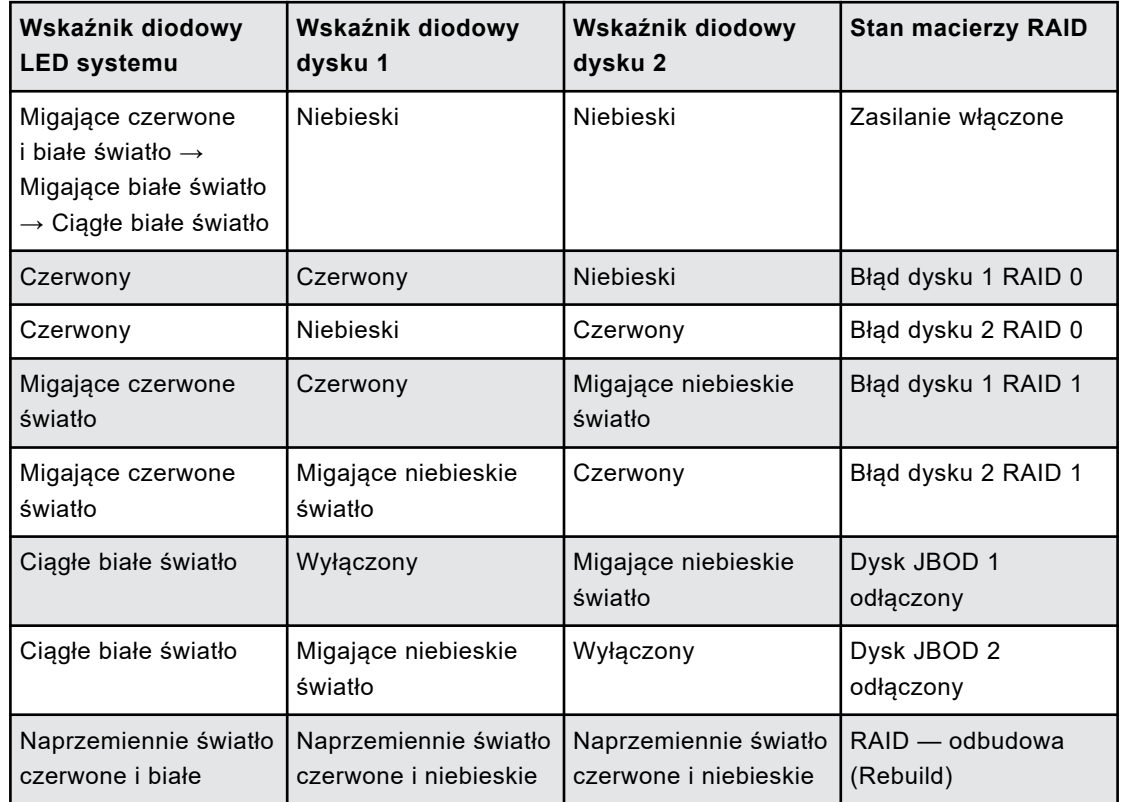

**Tabela 2: Stan wskaźników diodowych LED dysków**

## KONFIGURACJA RAID

<span id="page-11-0"></span>Poniższe informacje zawierają instrukcje dotyczące zmiany konfiguracji RAID G-RAID MIRROR.

**Ostrzeżenie:** Zmiana konfiguracji RAID spowoduje utratę danych.

#### Ustawienia trybu RAID

#### Poniższa tabela zawiera informacje o różnych stanach przełączników DIP lub ustawieniach używanych dla dostępnych trybów RAID.

**Ostrzeżenie!** Zmiana konfiguracji RAID spowoduje utratę danych.

#### **Tabela 3: Ustawienia trybu RAID**

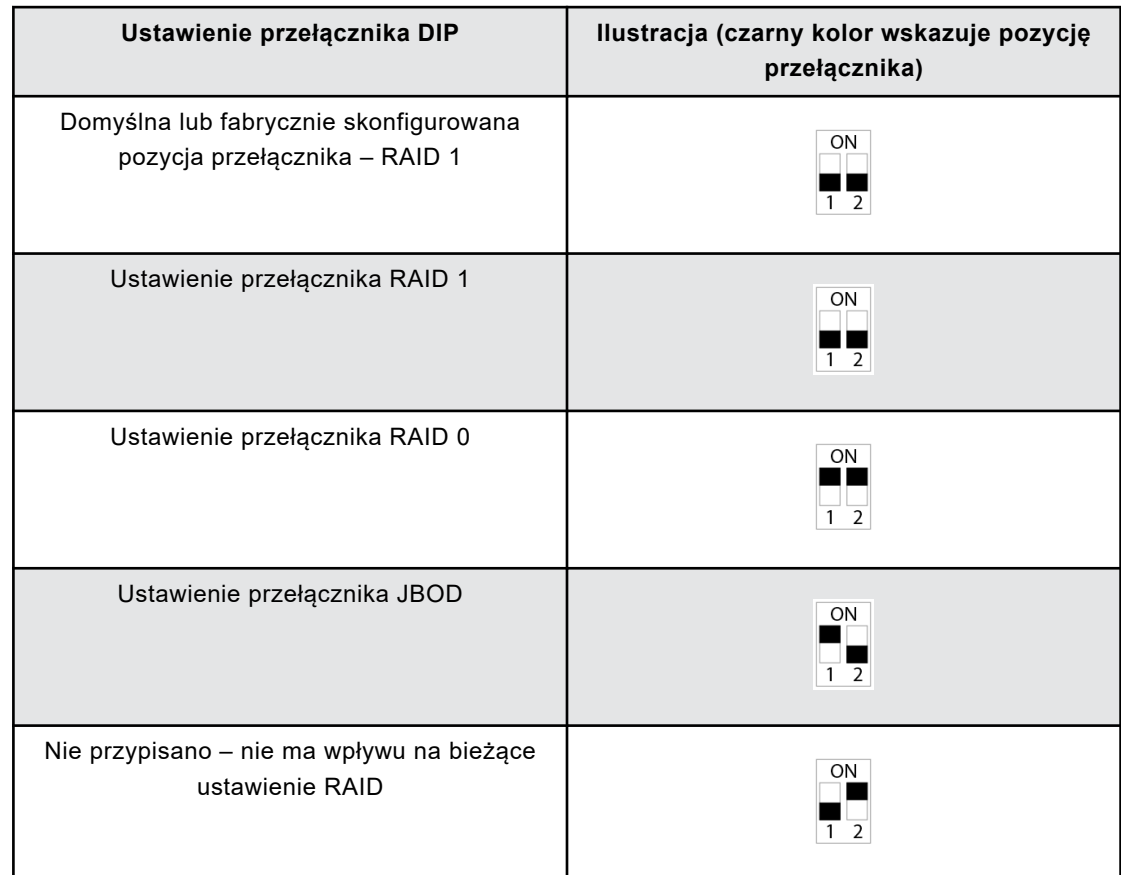

#### Konfiguracje RAID

G-RAID MIRROR obsługuje macierze RAID 0, RAID 1 i JBOD. Domyślne lub fabrycznie skonfigurowane ustawienie to RAID 1.

**Ostrzeżenie!** Zmiana konfiguracji RAID spowoduje utratę danych.

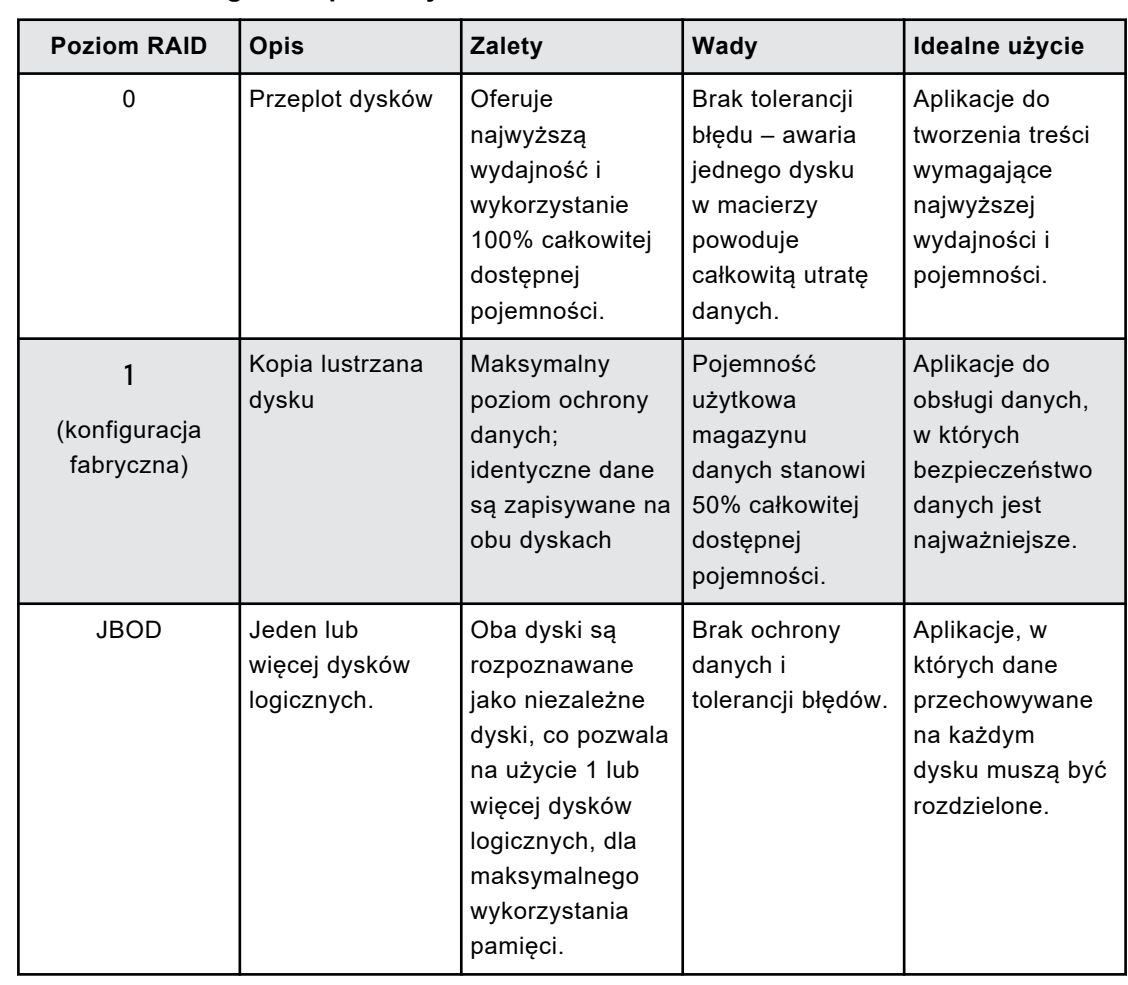

#### <span id="page-12-0"></span>**Tabela 4: Obsługiwane poziomy RAID**

#### Zmiana konfiguracji RAID

**Ostrzeżenie:** Zmiana konfiguracji RAID spowoduje utratę danych.

- **1.** Wyłącz urządzenie G-RAID MIRROR.
- **2. Zmień** ustawienie **przełącznika DIP** na żądany tryb RAID.
- **3. Naciśnij i przytrzymaj przełącznik ustawień trybu RAID** i włącz urządzenie.
	- **a. Kontynuuj naciskanie przełącznika ustawień trybu RAID przez 10 sekund.**  Przedni wskaźnik diodowy LED miga szybko, co oznacza, że zmiana trybu RAID została zarejestrowana.
- **4.** Wyłącz urządzenie, a następnie włącz je ponownie, aby nowe ustawienia RAID zaczęły obowiązywać.
- **5.** Przeprowadź ponowną inicjalizację dysku.

Inicjalizacja dysku G-RAID MIRROR z komputerami macOS

G-RAID MIRROR został fabrycznie sformatowany do użycia lub "inicjalizacji" z komputerami macOS. Można przeprowadzić ponowną inicjalizację, aby szybko usunąć zawartość dysku. Oto wymagane czynności.

<span id="page-13-0"></span>**Ostrożnie:** Inicjalizacja lub ponowna inicjalizacja urządzenia spowoduje *wymazanie* wszystkich zapisanych na nim danych. Zaniechaj dalszych czynności, jeśli chcesz zachować dane.

**Uwaga:** Przed rozpoczęciem tego procesu należy bezpiecznie odłączyć i usunąć wszelkie dyski PRO-BLADE SSD mag z gniazda PRO-BLADE SSD mag.

- **1.** Najpierw otwórz program **Disk Utility** (Narzędzie dyskowe) znajdujący się na dysku twardym w sekcji Applications/Utilities/Disk Utility (Aplikacje/Narzędzia/Narzędzie dyskowe). Zostanie wyświetlone poniższe okno. Dysk G-RAID MIRROR zostanie wyświetlony w kolumnie po lewej stronie.
- **2.** Wybierz G-RAID MIRROR, klikając ikonę dysku w kolumnie po lewej stronie. Informacje o urządzeniu zostaną wyświetlone w dolnej części okna.
- **3.** Wybierz kartę **Erase** (Wymaż), aby wyświetlić opcje formatowania. Domyślnie produkt jest sformatowany jako APFS.
- **4.** Wybierz preferowaną opcję **Format**.
- **5.** Kliknij przycisk **Erase** (Wymaż) w prawym dolnym rogu okna. Pojawi się okno dialogowe z pytaniem, czy chcesz wymazać partycję G-RAID MIRROR.
- **6.** Kliknij przycisk **Erase** (Wymaż), aby kontynuować. Pasek postępu w prawym dolnym rogu okna informuje o postępie w formatowaniu dysku.
- **7.** Po ponownej inicjalizacji urządzenia okno dialogowe **Time Machine**  powinno zostać wyświetlone automatycznie.
	- Kliknij przycisk **Use as Backup Disk** (Użyj jako dysku kopii zapasowych), jeśli chcesz korzystać z dysku w połączeniu z Time Machine.
	- Kliknij przycisk **Don't Use or Decide Later** (Nie używaj lub Zdecyduj później), jeśli na razie nie chcesz korzystać z Time Machine.
- **8.** Proces inicjalizacji powinien zostać zakończony, a G-RAID MIRROR usunięty.

Formatowanie dysku G-RAID MIRROR

G-RAID MIRROR jest fabrycznie skonfigurowany do pracy z systemami macOS, ale można go sformatować do pracy z systemem Windows 10 lub nowszym.

**Ostrożnie:** Sformatowanie urządzenia spowoduje *wymazanie* całej jego zawartości. Jeśli pliki zostały zapisane na urządzeniu, przed jego sformatowaniem należy utworzyć ich kopię zapasową w innej lokalizacii.

**Uwaga:** Przed rozpoczęciem tego procesu należy bezpiecznie odłączyć i usunąć wszelkie dyski PRO-BLADE SSD mag z gniazda PRO-BLADE SSD mag.

Aby uzyskać instrukcje dotyczące formatowania urządzenia pod kątem systemu Windows, odwiedź stronę pomocy technicznej SanDisk Professional i zapoznaj się z dokumentem [Answer ID 30566](https://support-en.wd.com/app/answers/detailweb/a_id/30566).

#### <span id="page-14-0"></span>WKŁADANIE DYSKU PRO-BLADE SSD MAG

Aby włożyć dysk PRO-BLADE SSD Mag (sprzedawany oddzielnie) do kompatybilnego urządzenia, należy upewnić się, że nacięcia na narożnikach obu urządzeń są ustawione w jednej linii.

Aby włożyć dysk PRO-BLADE SSD Mag do G-RAID MIRROR, wykonaj poniższe czynności.

- **1.** Przystaw dysk PRO-BLADE SSD Mag do gniazda w obudowie G-RAID MIRROR.
- **2.** Wsuń dysk PRO-BLADE SSD Mag do gniazda w obudowie, aż będzie mocno osadzony.

STAN WSKAŹNIKA DIODOWEGO PRO-BLADE SSD MAG

W poniższej tabeli podano różne stany wskaźnika diodowego gniazda PRO-BLADE SSD Mag po podłączeniu dysku PRO-BLADE SSD Mag do dysku G-RAID MIRROR.

**Tabela 5:**

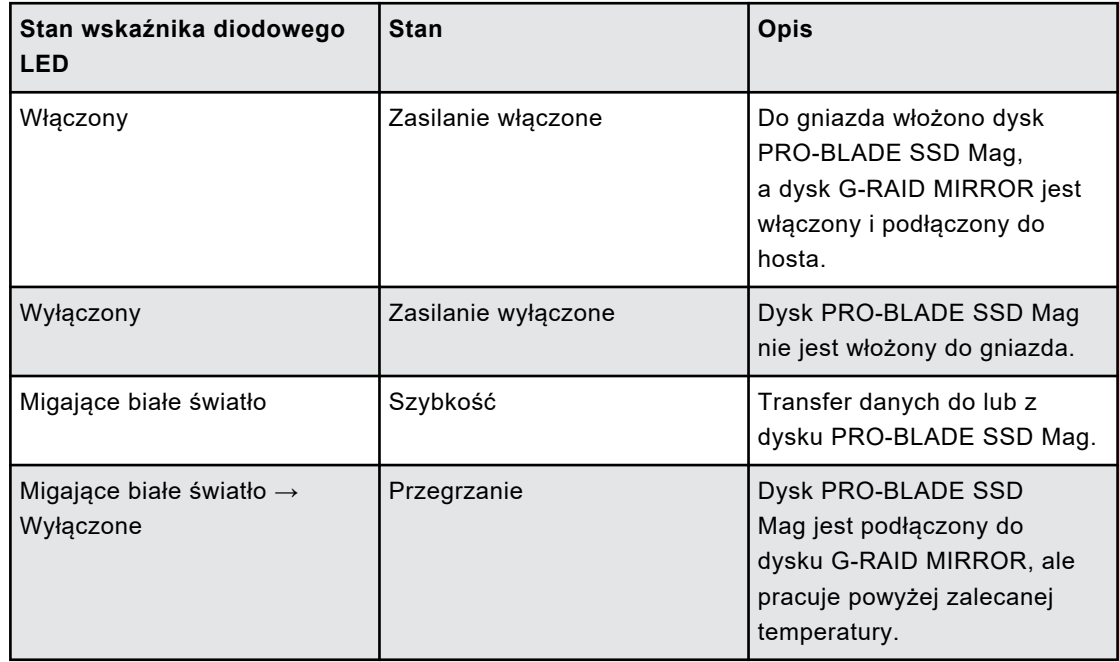

#### BEZPIECZNE ODŁĄCZANIE URZĄDZENIA

Ważną cechą dysku G-RAID MIRROR jest możliwość jego podłączania i odłączania podczas pracy komputera. Systemy operacyjne macOS i Windows zawierają narzędzia do bezpiecznego odłączania urządzenia bez konieczności wyłączenia systemu:

- <span id="page-15-0"></span>• **macOS** – użytkownicy systemu macOS mogą po prostu przeciągnąć ikonę urządzenia do kosza przed jego odłączeniem.
- **Windows** system Windows zawiera narzędzia do bezpiecznego odłączania dysków oraz ikonę wysunięcia w pasku systemowym, które zapewniają zapisanie wszystkich danych na urządzeniu i usunięcie ich z pamięci podręcznej przed odłączeniem urządzenia.

**Ostrożnie:** Nie odłączaj urządzenia podczas przesyłania danych. Odłączenie dysku G-RAID MIRROR od komputera podczas przesyłania danych może uszkodzić urządzenie lub spowodować utratę danych.

#### WYMIANA DYSKU

#### Poniżej przedstawiono kroki wymiany dysku i odbudowy RAID 1.

#### **Tabela 6:**

#### **Uwaga:**

- W przypadku konfiguracji RAID 0 w razie awarii dysku wszystkie dane zostaną utracone. Za pomocą dysku zamiennego można utworzyć nową macierz RAID 0, ale poprzednie dane zostaną utracone.
- W przypadku JBOD w razie awarii dysku zachowane zostaną tylko bieżące woluminy dysku, które skutecznie zapisały dane.

#### **Tabela 7:**

#### **Ostrzeżenie! W przypadku procesu odbudowy RAID 1:**

- G-RAID MIRROR musi być włączony i podłączony do komputera podczas całego procesu odbudowy.
- Uśpienie w komputerze musi być wyłączone.
- Nie zmieniaj ani nie dodawaj nowych plików do urządzenia G-RAID MIRROR podczas procesu odbudowy.

#### Wymiana dysku

G-RAID MIRROR wymiana dysku.

**1.** Otwórz i zdejmij przednią pokrywę z G-RAID MIRROR, naciskając miejsca z 3 wypukłymi kropkami zaznaczone na ilustracji 3.1

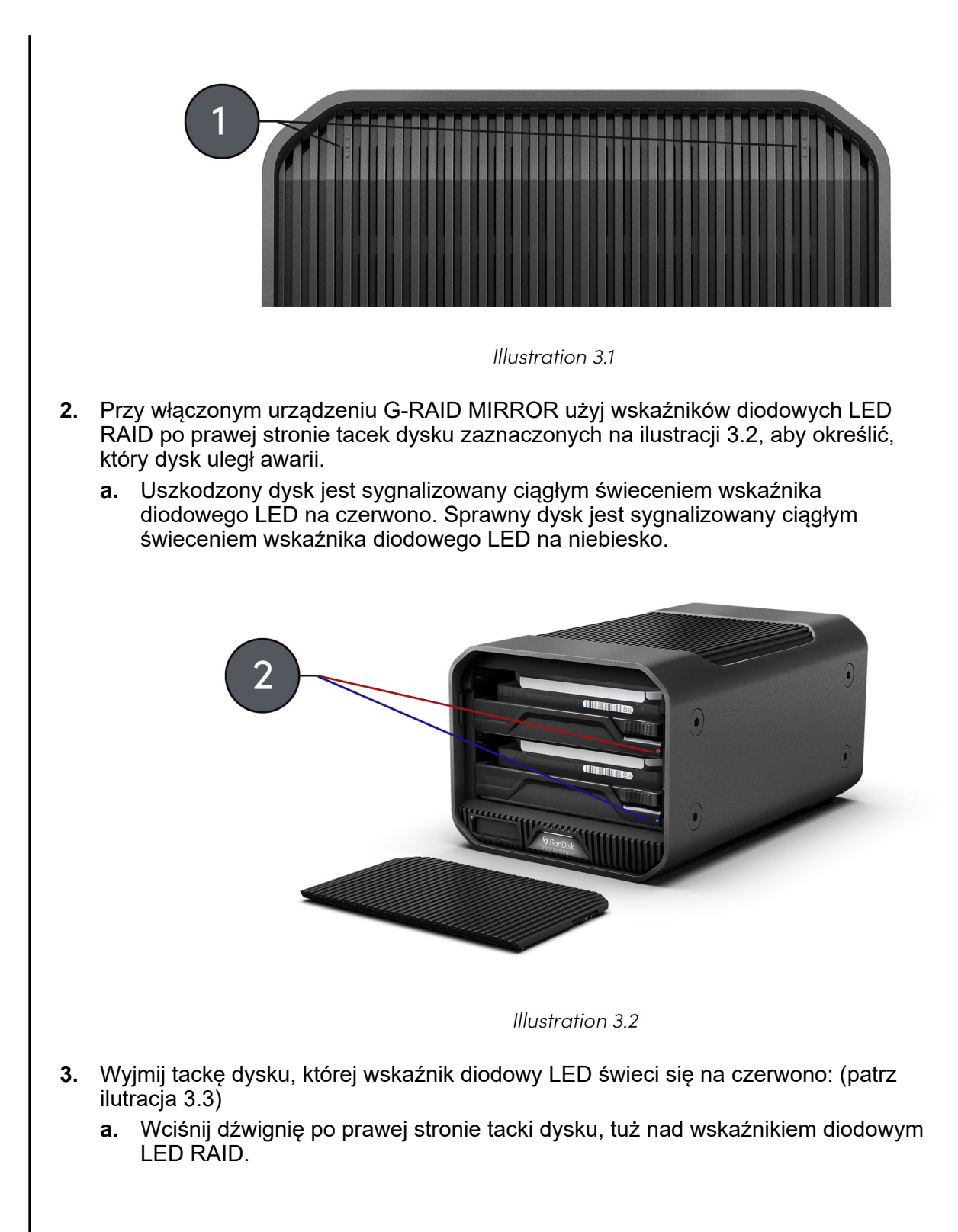

<span id="page-17-0"></span>**b.** Pociągnij za środkowy uchwyt tacki dysku.

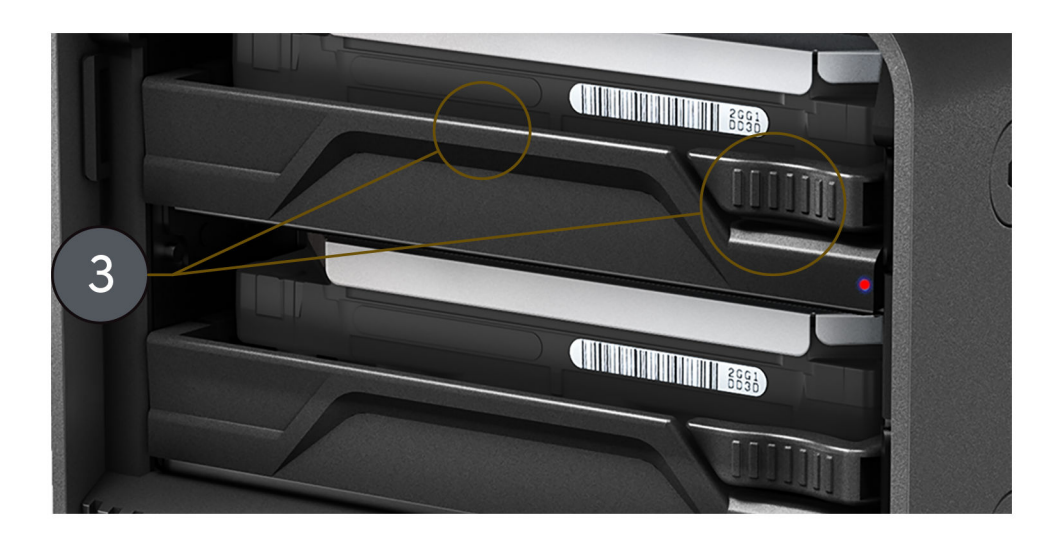

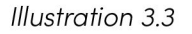

- **4.** Zamocuj tackę dysku do zamiennego dysku, upewniając się, że cztery punkty mocowania dysku są dokładnie wyrównane z czterema punktami mocowania na tacce dysku.
- **5.** Włóż nowo zmontowaną tackę dysku i dysk do G-RAID MIRROR.
- **6.** Proces wymiany sprzętu został zakończony.

RAID 1 — odbudowa (Rebuild)

Po wykonaniu kroków w procesie wymiany dysku przejdź tutaj, aby odbudować macierz RAID 1.

- **1.** Po pierwszym włożeniu dysku zamiennego do G-RAID MIRROR wskaźnik diodowy LED RAID dysku zamiennego może świecić na czerwono. Jednak wkrótce po tym proces odbudowy powinien rozpocząć się automatycznie, gdy wskaźnik diodowy LED RAID dysku na obu tackach dysku zacznie migać na fioletowo lub będzie migać naprzemiennie na czerwono i niebiesko.
- **2.** Odbudowa poprzedniej macierzy RAID 1 rozpocznie się automatycznie.
	- **a.** Proces odbudowy macierzy RAID 1 potrwa około 2 godzin na terabajt.
- **3.** Po zakończeniu odbudowy macierzy RAID 1 wskaźniki diodowe LED RAID będą świecić na niebiesko.

#### <span id="page-18-0"></span>OGRANICZONA GWARANCJA — Z WYJĄTKIEM AUSTRALII

#### **Informacje o gwarancji**

Niniejsze urządzenie SanDisk Professional jest objęte 5-letnią ograniczoną gwarancją (lub 5-letnią gwarancją w regionach nieuznających "ograniczonej" gwarancji) od daty zakupu, zgodnie z obowiązującymi warunkami gwarancji wskazanymi w witrynie www.sandisk.com/wug.

#### **Zgłaszanie roszczeń gwarancyjnych**

Szczegółowe informacje dotyczące zgłaszania roszczeń gwarancyjnych znajdują się na stronie www.sandiskprofessional.com w sekcji "Support" (witryna pomocy technicznej SanDisk Professional).

Jeśli okaże się, że produkt może być wadliwy, użytkownik otrzyma numer RMA (Return Material Authorization, autoryzację zwrotu materiału) oraz instrukcję zwrotu produktu. Użytkownik ponosi wszelkie koszty związane ze złożeniem roszczenia podlegającego ograniczonej gwarancji SanDisk Professional.

Produkt należy wysłać w odpowiednio zabezpieczonym opakowaniu jako opłaconą paczkę na adres podany przy nadaniu numeru RMA. Dowód zakupu jest wymagany dla wszystkich roszczeń gwarancyjnych.

#### OGRANICZONA GWARANCJA — AUSTRALIA

#### **Informacje o gwarancji**

SanDisk Professional gwarantuje użytkownikowi końcowemu, że niniejszy produkt, z wyłączeniem treści i/lub oprogramowania dostarczanego razem z produktem lub zawartego na nim, jest wolny od wad materiałowych i produkcyjnych, zgodny z opublikowanymi przez SanDisk Professional specyfikacjami produktu oraz zdatny do normalnego użytkowania przez okres 5 lat od daty zakupu, o ile produkt został wprowadzony na rynek zgodnie z prawem.

Po zgłoszeniu roszczenia gwarancyjnego w ramach niniejszej ograniczonej gwarancji SanDisk Professional może wedle własnego uznania naprawić produkt lub dostarczyć jego zamiennik; w razie braku możliwości naprawy lub wymiany produktu firma zwróci równowartość ceny zakupu. Pełne warunki gwarancji SanDisk Professional i informacje o okresie gwarancji są dostępne w witrynie: www.sandisk.com/wug.

#### **Dane gwaranta**

Western Digital Technologies, Inc., 951 SanDisk Drive, Milpitas, CA 95035, USA

Tel.: 1 (800) 275-4932 (bezpłatnie w USA) lub 1 (310) 449-4599 (USA)

## <span id="page-19-0"></span>**Zgłaszanie roszczeń gwarancyjnych:**

Przed zwrotem produktu musisz uzyskać numer autoryzacji zwrotu materiału (RMA). W tym celu wykonaj jedną z czynności:

- **1.** Skontaktuj się z SanDisk Professional, dzwoniąc pod numer 1 800 262 504 (pn – pt, 9.00 – 18.00 wg strefy czasowej w Nowej Południowej Walii) lub pisząc na adres (support@sandiskprofessional.com) i dostarczając dowód zakupu (zawierający datę i miejsce zakupu oraz nazwę odsprzedawcy), a także nazwę, typ i numer produktu; lub
- **2.** Skontaktuj się ze sprzedawcą, u którego pierwotnie zakupiono produkt.

Szczegółowe informacje dotyczące zgłaszania roszczeń gwarancyjnych znajdują się na stronie www.sandiskprofessional.com/support w sekcji "Support" (witryna pomocy technicznej SanDisk Professional).

Jeśli okaże się, że produkt może być wadliwy, użytkownik otrzyma numer RMA oraz instrukcję zwrotu produktu. Użytkownik ponosi wszelkie koszty związane ze złożeniem roszczenia podlegającego ograniczonej gwarancji SanDisk Professional. Produkt należy wysłać w odpowiednio zabezpieczonym opakowaniu jako opłaconą paczkę na adres podany przy nadaniu numeru RMA. Dowód zakupu jest wymagany dla wszystkich roszczeń gwarancyjnych.

## **Dotyczy tylko klientów z Australii:**

Niezależnie od warunków niniejszej ograniczonej gwarancji produkty SanDisk Professional są objęte gwarancjami, które na mocy australijskich praw konsumenta nie mogą zostać wyłączone. Masz prawo do wymiany produktu lub otrzymania zwrotu ceny zakupu w przypadku poważnej awarii urządzenia oraz do rekompensaty w przypadku innych, możliwych do przewidzenia szkód lub uszkodzeń. Przysługuje Ci również prawo do naprawy lub wymiany towarów, których jakość odbiega od akceptowalnej, jeśli usterka produktu nie stanowi poważnej awarii.

## ZGODNOŚĆ Z PRZEPISAMI

Regulatory Compliance - FCC

## **FCC CLASS B INFORMATION**

NOTE: This device has been tested and found to comply with the limits for a Class B digital device, pursuant to part 15 of the FCC Rules. These limits are designed to provide reasonable protection against harmful interference in a residential installation. This device generates, uses and can radiate radio frequency energy and, if not installed and used in accordance with the instructions, may cause harmful interference to radio communications. However, there is no guarantee that interference will not occur in a particular installation. If this device does cause harmful

<span id="page-20-0"></span>interference to radio or television reception, which can be determined by turning the device off and on, the user is encouraged to try to correct the interference by one or more of the following measures:

- Reorient or relocate the receiving antenna.
- Increase the separation between the device and receiver.
- Connect the device into an outlet on a circuit different from that to which the receiver is connected.
- Consult the dealer or an experienced radio/TV technician for help.

Any changes or modifications not expressly approved by the manufacturer could void the user's authority to operate the device.

Regulatory Compliance - Canada

#### **Canada ICES-003 (B) / NMB-003 (B) Statement**

Cet appareil numérique de la classe B est conforme à la norme NMB-003 (B) du Canada.

This device complies with Canadian ICES-003 (B).

Safety Compliance - US and Canada

#### **Zgodność z wymogami bezpieczeństwa**

Zatwierdzono dla USA i Kanady. CAN/CSA-C22.2 nr 62368-1-14: audio/wideo, sprzęt informatyczny i komunikacyjny, część 1: wymogi bezpieczeństwa.

Approuvé pour les Etats-Unis et le Canada. CAN/CSA-C22.2 No. 62368-1-14, Sûreté d'équipement de technologie de l'information.

Zgodność z przepisami – CE

#### **Zgodność z normą CE dla krajów europejskich**

Western Digital niniejszym oświadcza, że sprzęt ten jest zgodny ze stosownymi dyrektywami Rady Europy, w tym z dyrektywą EMC (2014/30/ UE), dyrektywą dotyczącą urządzeń niskonapięciowych (2014/35/UE) oraz dyrektywą RoHS (2011/65/UE) zmienioną dyrektywą 2015/863/UE. Pełny tekst deklaracji zgodności UE jest dostępny pod następującym adresem: http://www.wdc.com/products/EUDoC.

- PO Box 13379, Swords, Co Dublin, Irlandia
- PO Box 471, Leatherhead, KT22 2LU, Zjednoczone Królestwo

Regulatory Compliance - Austria

#### **CE-Konformität für Europa**

Hiermit erklärt Western Digital die Konformität dieses Geräts mit den anwendbaren Richtlinien des Rats der Europäischen Union, einschlie Əlich der Richtlinie 2014/30/EU zur elektromagnetischen Verträglichkeit, der Niederspannungsrichtlinie (2014/35/EU) und der Richtlinie 2011/65/EU

<span id="page-21-0"></span>zur Beschränkung der Verwendung von gefährlichen Stoffen sowie der Abänderung durch die Richtlinie (EU) 2015/863. Den vollständigen Text der EU-Konformitätserklärung finden Sie unter der folgenden Internetadresse: http://www.wdc.com/products/EUDoC.

#### **Geprüfte Sicherheit**

Maschinenlärminformations-Verordnung 3. GPSGV: Der höchste Schalldruckpegel beträgt 70 db(A) oder weniger gemä $\Theta$  EN ISO 7779, falls nicht anders gekennzeichnet oder spezifiziert.

Regulatory Compliance - Japan

添付の電源コードは、本製品専用です。

接地接続は必ず,電源プラグを電源につなぐ前に行って下さい。

また,接地接続を外す場合は,必ず電源プラグを電源から切り離してから行 って下さい。

#### Regulatory Compliance - Korea

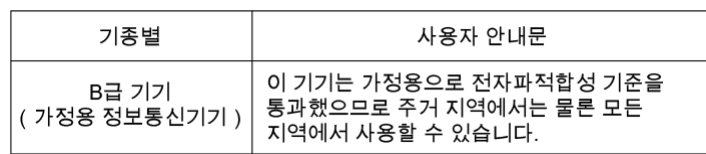

#### Regulatory Compliance - China

#### 有毒有害物质或元素

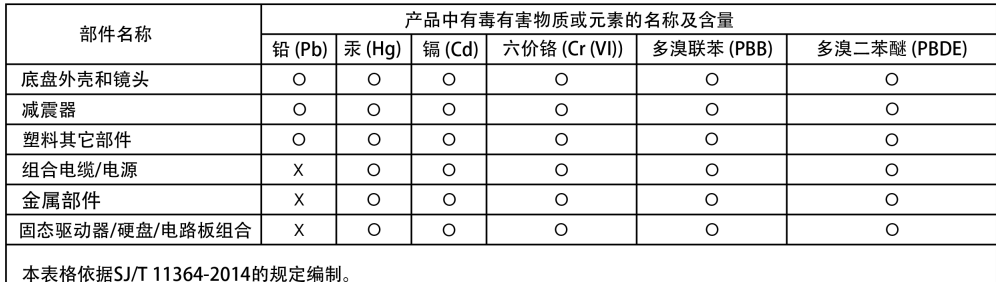

O: 表示该有害物质在该部件所有均质材料中的含量均在GB/T 26572规定的限量要求以下。

x: 表示该有害物质至少在该部件的某一均质材料中的含量超出GB/T 26572规定的限量要求。

(在此表中, 企业可能需要根据实际情况对标记"X"的项目进行进 | 步的技术性解释。)

#### Regulatory Compliance - Taiwan

此裝置已通過測試且符合 CNS 15936 (EMC) 和 CNS 15598-1 (Safety) 規定。

#### 設備名稱:硬式磁碟機 型號 (型式): R/N: K6C

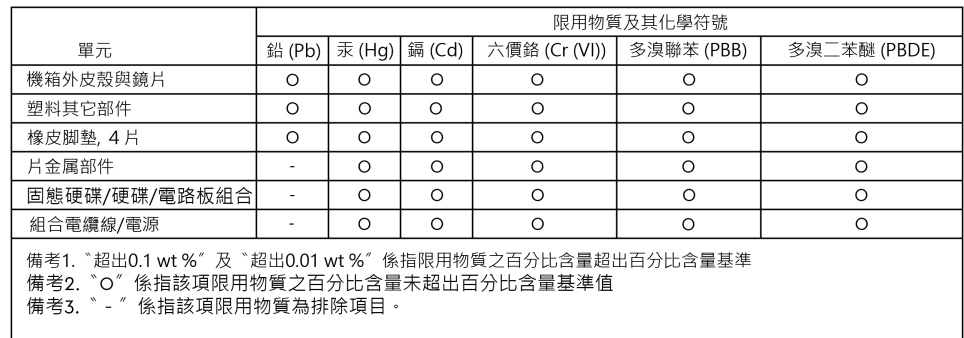

## <span id="page-23-0"></span>**Indeks**

## **A**

Awaria dysku [12](#page-15-0)

## **B**

Bezpieczne odłączanie urządzenia [11](#page-14-0)

## **C**

CE [17](#page-20-0) CSA [17](#page-20-0)

## **D**

Dotyczy tylko klientów z Australii [15](#page-18-0)

### **F**

FCC [16](#page-19-0) Formatowanie pod kątem systemu Windows [10](#page-13-0)

## **G**

Gniazdo na dysk PRO-BLADE SSD Mag [3](#page-6-0)

#### **I**

ICES [17](#page-20-0) Informacje o gwarancji [15](#page-18-0) Informacje o gwarancji — Australia [15](#page-18-0) Inicjalizacja z urządzeniem Mac [9](#page-12-0)

## **K**

Konfiguracja dysku [8](#page-11-0) Konfiguracja RAID [7](#page-10-0) Konfiguracje RAID [8](#page-11-0)

## **N**

Najważniejsze funkcje [1](#page-4-0)

## **O**

Obsługiwane poziomy RAID [8](#page-11-0) Opakowanie, zawartość [1](#page-4-0)

#### **P**

Podłączanie G-RAID MIRROR [6](#page-9-0) PRO-BLADE Mag [11](#page-14-0) Przedni wskaźnik diodowy [3](#page-6-0) Przełączniki [8](#page-11-0) Przełączniki DIP [8](#page-11-0) Przełączniki trybu RAID [4](#page-7-0)

## **R**

RAID 1 — odbudowa (Rebuild) [12](#page-15-0) Regulatory Compliance - Austria [17](#page-20-0) Regulatory Compliance - Canada [17](#page-20-0) Regulatory Compliance - China [18](#page-21-0) Regulatory Compliance - FCC [16](#page-19-0) Regulatory Compliance - Japan [18](#page-21-0) Regulatory Compliance - Korea [18](#page-21-0) Regulatory Compliance - Taiwan [18](#page-21-0)

## **S**

Sprzęt [1](#page-4-0) Stan systemu [6](#page-9-0) Stan wskaźnika diodowego LED [6](#page-9-0) Stan wskaźnika diodowego LED systemu [6](#page-9-0) Stan wskaźników diodowych LED dysków [7](#page-10-0)

## **Ś**

Środki ostrożności [2](#page-5-0)

## **T**

Tylne porty [4](#page-7-0)

## **U**

Uchwyty [4](#page-7-0) Uchwyty boczne [4](#page-7-0) Ustawienia RAID [7](#page-10-0) Ustawienia trybu RAID [8](#page-11-0)

#### **W**

Wkładanie dysku PRO-BLADE Mag [11](#page-14-0) Wózek filmowy [4](#page-7-0) Wskaźnik diodowy LED systemu [3](#page-6-0) Wskaźnik diodowy PRO-BLADE SSD Mag [11](#page-14-0) Wymiana dysku [12](#page-15-0)

## **Z**

Zawartość zestawu [1](#page-4-0) Zgodność z przepisami – CE [17](#page-20-0) Zgodność z systemami operacyjnymi [3](#page-6-0) Zgodność z wymogami bezpieczeństwa — USA i Kanada [17](#page-20-0) Złącza z tyłu stacji [4](#page-7-0)

Firma SanDisk dokłada wszelkich starań, aby publikowane przez nią informacje były dokładne i rzetelne, nie ponosi jednak odpowiedzialności za ich wykorzystanie ani za jakiekolwiek naruszenie patentów lub innych praw stron trzecich, jakie może wynikać z ich wykorzystania. Firma SanDisk nie udziela żadnej dorozumianej lub innej licencji w ramach jakiegokolwiek patentu lub praw patentowych. SanDisk, konstrukcja SanDisk, logo SanDisk, SanDisk Professional, logo SanDisk Professional, G-RAID, PRO-BLADE i Ultrastar są zarejestrowanymi znakami towarowymi lub znakami towarowymi firmy Western Digital Corporation lub jej podmiotów zależnych w Stanach Zjednoczonych i/lub w innych krajach. Mac, macOS, iPad i Time Machine są znakami towarowymi firmy Apple, Inc. zastrzeżonymi w Stanach Zjednoczonych i w innych krajach. Windows jest znakiem towarowym lub zarejestrowanym znakiem towarowym firmy Microsoft Corporation w Stanach Zjednoczonych i/lub w innych krajach. USB-C i USB Type-C są znakami towarowymi USB Implementers Forum. Kensington jest zarejestrowanym znakiem towarowym lub znakiem towarowym firmy ACCO Brands Corporation. Thunderbolt jest zarejestrowanym znakiem towarowym lub znakiem towarowym firmy Intel Corporation w Stanach Zjednoczonych i w innych krajach. Wszelkie inne znaki stanowią własność odpowiednich podmiotów. Dane techniczne produktów mogą ulec zmianie bez uprzedzenia. Rzeczywiste produkty mogą wyglądać nieco inaczej niż przedstawione na ilustracjach.

\* Kompatybilny z urządzeniami iPad z portem USB-C i systemem iPadOS 14+. W oparciu o wewnętrzne testy; kompatybilność może się różnić w zależności od urządzenia głównego i innych czynników.

© 2023 Western Digital Corporation lub jej podmioty zależne. Wszelkie prawa zastrzeżone. Firma Western Digital Technologies, Inc. jest licencjobiorcą oraz sprzedawcą odpowiedzialnym za produkty marki SanDisk® na terenie obu Ameryk.

Western Digital 951 SanDisk Drive Milpitas, Kalifornia 95035 USA